# The P<sub>I</sub>CT<sub>E</sub>X Manual

 $\overline{\phantom{a}}$ 

Michael J. Wichura The University of Chicago *First printing: November 1986 Second printing: September 1987*

This manual was written using TEX supplemented by the PICTEX macros. The features described herein exist in Version 1.1 of P<sub>I</sub>CT<sub>E</sub>X.

The P<sub>I</sub>CT<sub>E</sub>X project was carried out using computer facilities supported in part by National Science Foundation Grant No. DMS-8404941 to the Department of Statistics at the University of Chicago.

The author provides no guarantee as to the correctness of this manual and the associated software; the user accepts them as is.

Copyright  $\odot$  1987 by Michael J. Wichura *All rights reserved.* 

#### PREFACE

In the preface to The T<sub>E</sub>Xbook, Knuth describes  $T<sub>F</sub>X$  as a "typesetting system" intended for the creation of beautiful books—and especially for books that contain a lot of mathematics". PJCTEX is a collection of TEX macros by means of which TEX users can easily instruct TEX to typeset beautiful pictures as a part of their books—and especially mathematical figures, such as the one below:

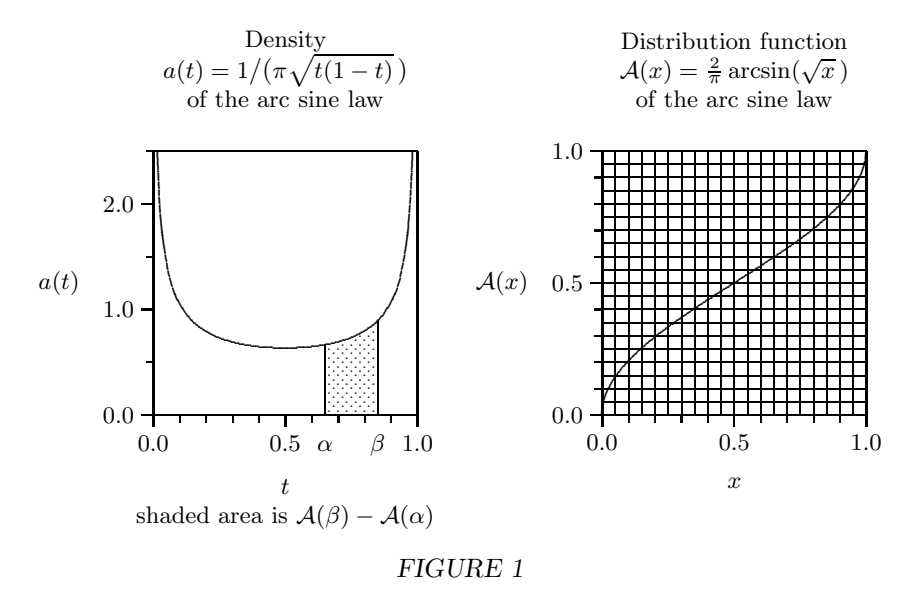

That figure is destined to appear in a book on probability theory that I'm writing using T<sub>E</sub>X. Indeed, the P<sub>I</sub>CI<sub>E</sub>X macros are an outgrowth of the attempt I made at coercing TEX into drawing the kinds of figures I wanted to include in that book. Happily, it turned out that what I wanted to be able to do fell just within the limits of what seems feasible by way of making TFX function as a graphics device.

PICTEX offers these advantages: (1) Figures become an integral part of the typesetting process. You can avoid having to leave the proper amount of space in your document for material that has to be created on some external device and later stripped into the finished product.  $(2)$  All of T<sub>E</sub>X's formatting capabilities are available for annotating your figures. In addition, that annotation will be done (if you so desire) in the same fonts as you're using in the rest of your document.  $(3)$  Just as T<sub>E</sub>X is machine independent, so too is P<sub>I</sub>CT<sub>E</sub>X. It doesn't matter whether you're working on a PC or mainframe computer. (4) Since typeset figures are embedded in the dvi file along with the

### 1. INTRODUCTION

#### 1.1. P<sub>I</sub>CT<sub>F</sub>X COMMANDS

To draw a P<sub>I</sub>Cture you first have to load the P<sub>I</sub>CT<sub>E</sub>X macros into T<sub>E</sub>X's memory—see your local system guru for details. To start drawing a P<sub>IC</sub>ture you type the command \beginpicture, and to finish it off you type the command \endpicture. The overall structure is thus

\beginpicture additional P<sub>I</sub>CT<sub>E</sub>X commands \endpicture

All this goes in your T<sub>E</sub>X input file.

The PICTEX commands are described in detail in the following pages. A few words need to be said here about the syntax with which sample commands are presented. Consider, e.g., the \put command of Subsection 2.1:

# $\chi$ put {*text*}  $\left[ [[o_x][o_y]] \right]$   $\left[ \langle xshift, yshift \rangle \right]$  at *xcoord ycoord*

First of all, notice the matched pairs of thin brackets:  $\lceil \cdot \rceil$  and  $\lceil \cdot \rceil$ . In contrast to the thick brackets '[' and ']', these are not part of the command; rather they indicate that the phrases contained therein may be omitted. Secondly, note the blank spaces separating the various phrases of the command. These are essential. However to enhance the readability of your input, you can use as many spaces as you like (provided there is at least one) wherever a sample command shows a single space. Moreover, at least one blank must follow every  $P_1C T_F X$  command. Do try hard to get the syntax of the  $P_1C T_F X$ commands right, paying particular attention to the delimiters {, }, [, ], <, >, (, ), and /. If you mess up, TEX will get confused and you will get a lot of error messages—and quite possibly no PICture. Appendix C lists all the PICTEX commands alphabetically, so you can easily check the syntax of any command you write.

Exercise 1. B. L. User didn't pay attention to the three words that were underlined in the preceding paragraph. What price did he pay in consequence?

It is important that you understand T<sub>E</sub>X's concept of grouping (see Chapter 5 of The T<sub>E</sub>Xbook). The point is that any change you make to one of P<sub>I</sub>CT<sub>E</sub>X's parameters is local to the group in which that change is made. In particular, since \beginpicture and \endpicture mark the start and end of a group, TEX will undo the changes you've made while drawing a PICture once it reaches the terminating \endpicture command. Consider, e.g., the effect of P<sub>I</sub>CT<sub>E</sub>X's \setcoordinatesystem command, which is discussed in the next subsection. There is a major difference between typing

## **APPENDICES**

A. ANSWERS TO ALL THE EXERCISES

```
1. Untold hours of frustration.
```
2. The reference point of the first system is at its origin, while the reference point of the second system is 20  $x$ -units to the left of its origin. Since 1  $x$ -unit in the second system amounts to 10 pts, the origin of the second system is 200 pts to the right of that of the first system.

3. (1) He should have omitted the ['s and ]'s. (He presumably skimmed Subsection 1.1 and so misinterpreted the [ ]'s that appear in the statement of the syntax of the \setcoordinatesystem command on page 3.) (2) He should have left a space after 'units'. (3) He should have typed '1in,2in' instead of '1inch,2inches'. (Page 57) of The T<sub>E</sub>Xbook lists the only ways dimensions can be written). (4) He should have typed '3  $-2$ ' instead of '(3,-2)'.

```
4. \put {$\bullet$} at 1 2
    \put {$(1,2)$} [l] <10pt,0pt> at 1 2
 5. \put {\ninepoint$\bullet$} at 1 2
    \put {\ninepoint $(1,2)$} [1] <10pt,0pt> at 1 2
or (better)
    \ninepoint
    \put {$\bullet$} at 1 2
    \put {$(1,2)$} [l] <10pt,0pt> at 1 2
 6. The author used
    \setcoordinatesystem units <1pt,1pt>
    \put {\vrule height .4pt width 300pt} [l] at 0 0
    \multiput {\vrule height 18pt} [t] at 0 0 *3 100 0 /
    \multiput {\vrule height 14pt} [t] at 0 0 *6 50 0 /
    \multiput {\vrule height 10pt} [t] at 0 0 *30 10 0 /
    \multiput {\vrule height 6pt} [t] at 5 0 *29 10 0 /
    \put {0 pt} [t] at 0 -24 \put {100 pt} [t] at 100 -24
    \put {200 pt} [t] at 200 -24 \put {300 pt} [t] at 300 -24
 7. You get: (3, 2) \rightarrow \times stacking
                                 is
as
                            simple
                           as ABC
 8. You get: (3, 2) \rightarrow \times Rows of lines
                           are easy to put
                           into a PiCture
9. (a) No. In the first case the word 'lines' sits just above the point (3, 2), whereas
```
in the second case the word 'Two' sits just above this point. (b) Yes.

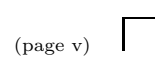

# CONTENTS

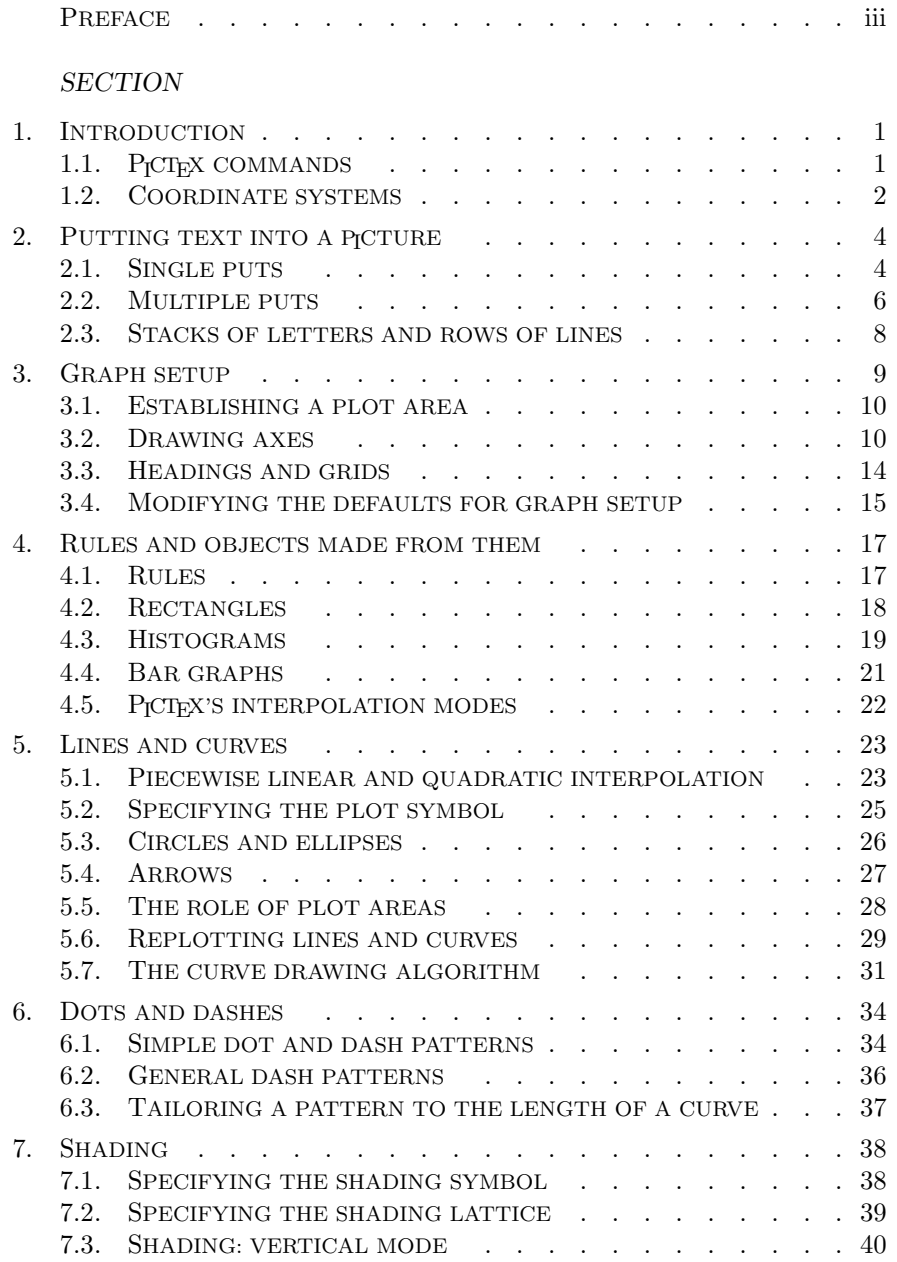

 $\overline{\phantom{a}}$